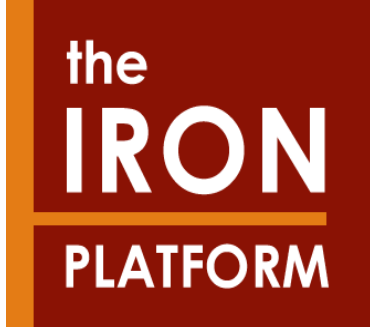

### **Webinar: First submission (IUCLID 5.2 – ECHA REACH-IT)**

## **Questions & Answers**

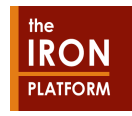

1

Our goal:

**Webinar: First submission (IUCLID 5.2 – ECHA REACH-IT)**

**Public: Member of a Joint SubmissionSubstance: Iron compounds** 

**ArcelorMittalCorporate Health & Safety R. CHRISTOPHE**

Luxembourg<br>July, 2010

LuxembourgJuly, 2010

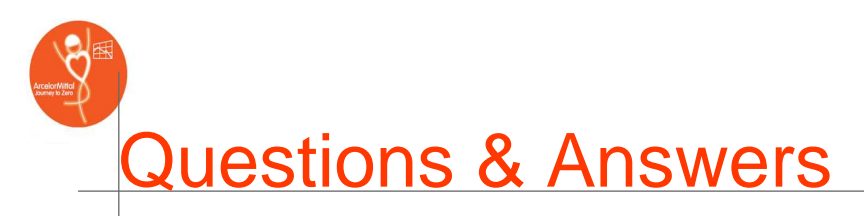

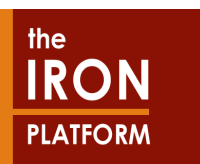

### • Question: How to create different LE in IUCLID 5.2?

- the official Legal Entity (LE) can not be created in IUCLID, but must be done on the IUCLID website or in ECHA REACH-IT. For the first opening of your IUCLID software; you have to import your LEOx
- After this step, you can create new LE in IUCLID (on the home page, under "Legal Entity" => see Iron Platform Guidance).
- • Question: When we have several LEs, do we have to put in the data for one substance for each LE? Do you have to create separate LE for each substance?
	- You have to create separate IUCLID files containing one substance for one LE

### • Question: How to get the reference substance file on the ECHA website (for sinter and pellets)?

– The Lead Registrant will give it to Members if necessary

The Iron Platform do not assume any legal liability or responsibility for the accuracy or completeness of the content of this message. The addressee is reminded that the text of REACH Regulation is the only authentic legal reference and that the information contained in this message does not constitute legal advice. These slides are addressed solely to the individual who raised to the Webinar the specific question addressed in this communication.

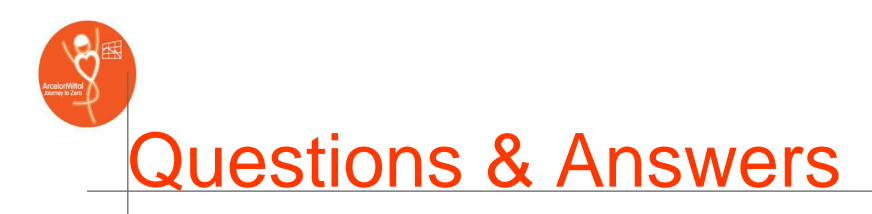

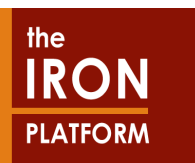

•Question: When is the lead registrant planned to register?

- Iron sinter ; Iron Ores; Mill scale and Iron & Iron furnace: beginning of August 2010
- • Question: Who could help us with different specific questions for mill scale ?
	- The Iron Platform and the Lead Registrant for the Mill Scale
	- Question: Which parts can be filled and which parts have to be filled and what could be the consequence of filling "too many" sections.
		- See webinar slides and guidances on the Iron Platform website to fill in the minimum fields to pass TCC and business rules
- • Question: What if we did not export anything in 2007-2010 to Europe and are planning to export only in 2012? What option should we choose while compiling a IUCLID dossier?
	- This mean you have exported before 2007? If yes, you have done the preregistration in 2008 and you also have to register it in 2010.

The Iron Platform do not assume any legal liability or responsibility for the accuracy or completeness of the content of this message. The addressee is reminded that the text of REACH Regulation is the only authentic legal reference and that the information contained in this message does not constitute legal advice. These slides are addressed solely to the individual who raised to the Webinar the specific question addressed in this communication.

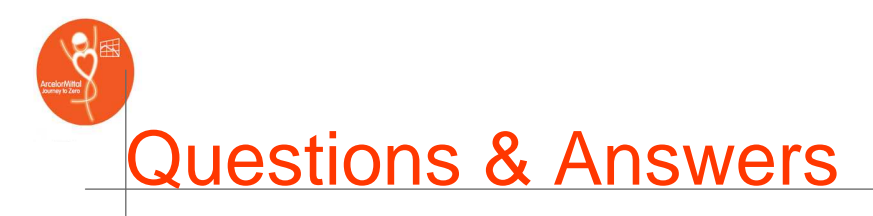

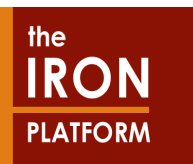

 Question: I am having problems to login into REACH IT page. I type in the user, password and the textcode informed and it always returns with an error about the text code. Also, several windows of the same pages pop-up while I am trying to login. Have you had this same problem? And I am sure it is not a problem of browser, nor password or anything else. I do not have my UUID anymore, how can I recall that?**SE OF PREACH-IT Login** 

 $\overline{c}$ 

**Answer: Question 1**: "I am having problems to login into REACH IT page. I type in the user, password and the textcode informed and it always returns with an error about the text code"

 => if you can not read the text shown; you can click to have another one by clicking on "try another"

**Question 2**: "Also, several windows of the same pages popup while I am trying to login. And I am sure it is not a problem of browser, nor password or anything else"

 $\Rightarrow$  Have you the same problem if you try to login on another computer? Because, it is maybe your "pop-up blocker". We never had this problem.

**Question 3**: "I do not have my UUID anymore, how can I recall that?"=>You may have created your LEOX on IUCLID Website (http://iuclid.echa.europa.eu/) and import it in your IUCLID where you

can find your UUID.You click on update under Legal Entity, you select your LE, in the part

information

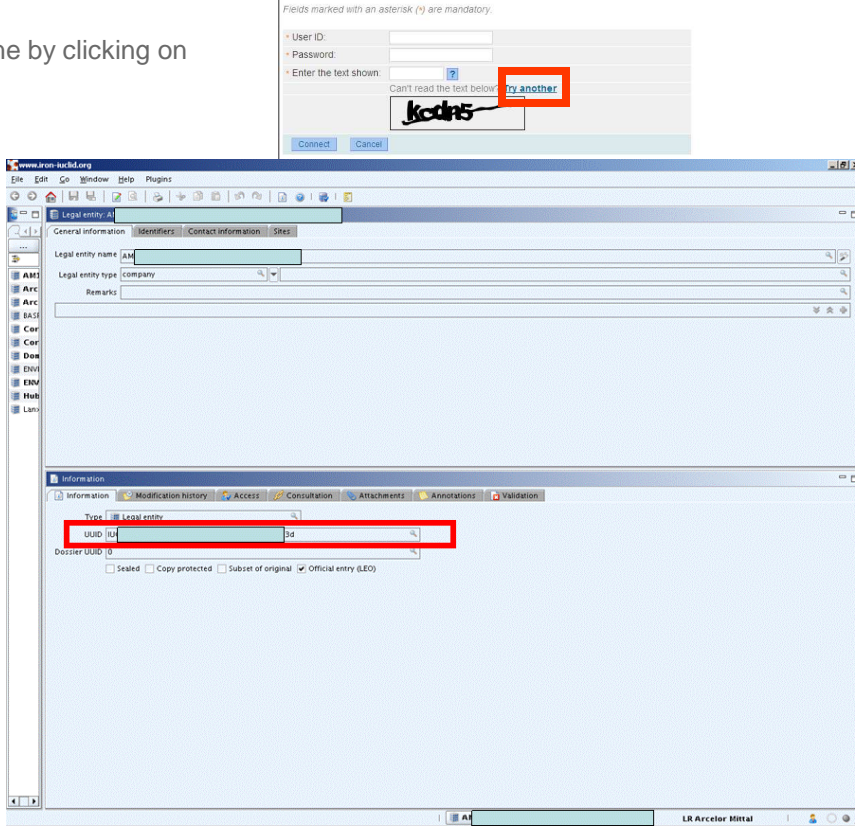

**AECHA** 

ase provide your login information to enter REACH-IT

The Iron Platform do not assume any legal liability or responsibility for the accuracy or completeness of the content of this message. The addressee is reminded that the text of REACH Regulation is the only authentic legal reference and that the information contained in this message does not constitute legal advice. These slides are addressed solely to the individual who raised to the Webinar the specific question addressed in this communication.

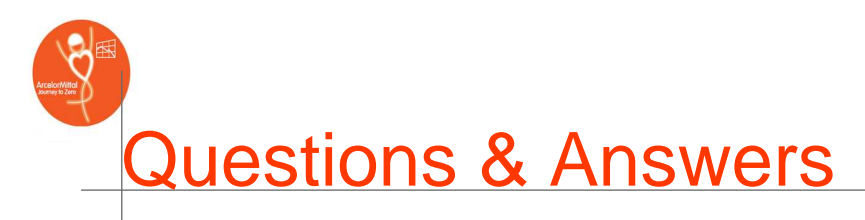

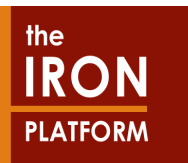

 Question: I am having problems to login into REACH IT page. I type in the user, password and the textcode informed and it always returns with an error about the text code. Also, several windows of the same pages pop-up while I am trying to login. Have you had this same problem? And I am sure it is not a problem of browser, nor password or anything else. I do not have my UUID anymore, how can I recall that?

But if your account on ECHA REACH-IT is blocked go to http://echa.europa.eu/reachit/reachit faq en.asp:

#### **What do I do if my account is blocked**

 In REACH-IT if you have the role of Organisation Manager of your Company and after several attempts you could not remember your password correctly, your account will be blocked by the system. In this case you need to go to our website at http://echa.europa.eu/about/contact-form\_en.asp and select the REACH-IT web form. Please fill the form indicating that your account is blocked and identifying your userID so that it can be unblocked. Be aware that unblocking an account always triggers the reset of the password. REACH-IT system will always send an email with the new password (valid for 5 days) only to the email address specified in the REACH-IT account. During the first login, the new password will have to be changed.

If the e-mail address specified in your REACH-IT account is correct and you do not receive a new password, please note that your e-mail management system might be filtering all incoming emails from the domain "echa.europa.eu" and considering them as SPAM. Contact your System Administrator in order to confirm that you have no restrictions to receive emails from our domain and try the functionality again.

If your user account within REACH-IT is blocked, please remember that your Organisation Manager is able to unblock your account for you. Find out who is the responsible person within your organisation and he/she will be able to unblock it.

Remember that the CAPTCHA used to confirm the login does not affect the number of attempts to login; therefore it is not a cause of blocking an account.

**Under no circumstances should you send your REACH-IT account password via email. If there is any problem with it, the password can be reset, but we advise you not to send it to anyone including the European Chemicals Agency.** 

**In any case, before blocking your user account after several attempts, ECHA highly recommends users to contact your Organisation Manager in order for him/her to reset your password.** 

**If you are the Organisation Manager, please follow the instructions in the Question #3 on this website "What should I do if I forget my REACH-IT UserID or my password?"**

The Iron Platform do not assume any legal liability or responsibility for the accuracy or completeness of the content of this message. The addressee is reminded that the text of REACH Regulation is the only authentic legal reference and that the information contained in this message does not constitute legal advice. These slides are addressed solely to the individual who raised to the Webinar the specific question addressed in this communication.

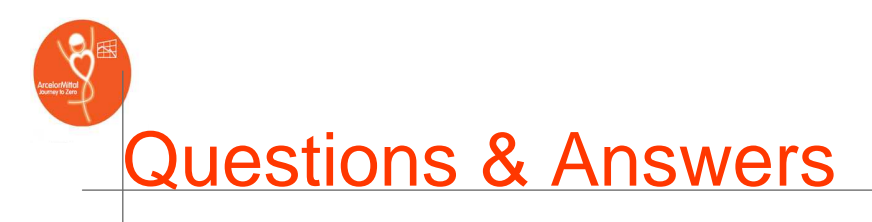

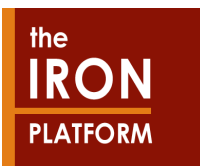

 Question: I am having problems to login into REACH IT page. I type in the user, password and the textcode informed and it always returns with an error about the text code. Also, several windows of the same pages pop-up while I am<br>trying to login. Have you had this same problem? And I am sure it is not a problem of browser, nor password

And if those information do not solved your problem; you have to contact ECHA REACH-IT (http://echa.europa.eu/about/contact-form\_en.asp):

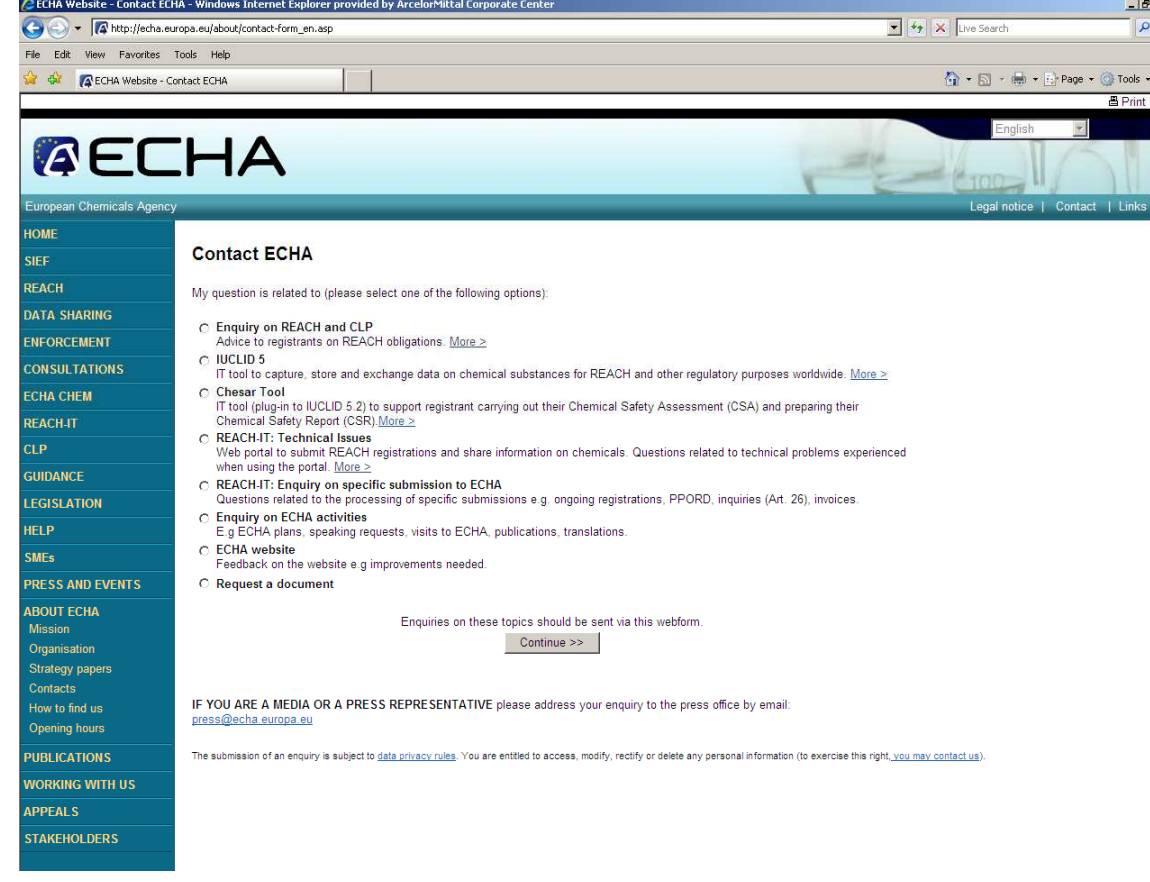

The Iron Platform do not assume any legal liability or responsibility for the accuracy or completeness of the content of this message. The addressee is reminded that the text of REACH Regulation is the only authentic legal reference and that the information contained in this message does not constitute legal advice. These slides are addressed solely to the individual who raised to the Webinar the specific question addressed in this communication.

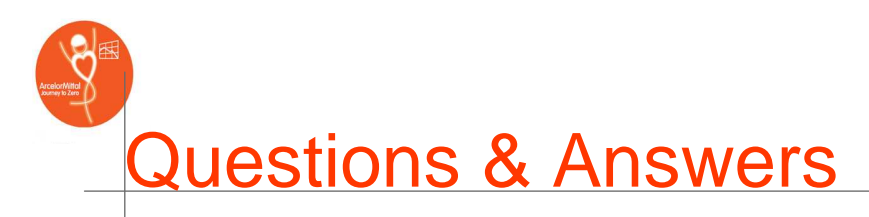

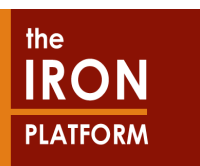

#### **Questions:**

•

•

•

•

•

•

- **How to add billing details to ECHA account? And how to synchronize it after that with IUCLID LEO?**•
	- You can update your account on REACH-IT

#### **Type of analyses is accepted for mill scales sameness ?**

 – See Iron platform website a Guidance document is available. http://www.ironconsortium.org/assets/files/TWG/Analysis-MillScale-V2\_100717.pdf

#### **What is the schedule of technical guidance for sameness proof?**

**Could you please suggest us which representative sample should be used for the analytical tests (welding electrode itself, welding seam... etc) for welding consumable producer companies**

#### **Is it mandatory to attach the analytical report in section 1.4?**

- See analysis guidance documents for iron compounds on the IP website
	- Each member registrant will have to prove the composition of its own registered substances. This could be done by<br>can internal ar ovternal laboratory using accorded matheds of analysis an internal or external laboratory using accepted methods of analysis.
	- It is the Registrant's own responsibility to select the appropriate method(s) of analysis.

#### **Which is the advise of the lead registrant in order to avoid future problems with people filling sections without hard knowledge of the consequence. For example including additional information not shown until now, or sections which could have consequences in the notification under CLP regulation?**

- First part: Follow guidance given by the Iron Platform
- Second part: In your dossier you have to opt-out points you disagree with the Lead Registrant

The Iron Platform do not assume any legal liability or responsibility for the accuracy or completeness of the content of this message. The addressee is reminded that the text of REACH Regulation is the only authentic legal reference and that the information contained in this message does not constitute legal advice. These slides are addressed solely to the individual who raised to the Webinar the specific question addressed in this communication.

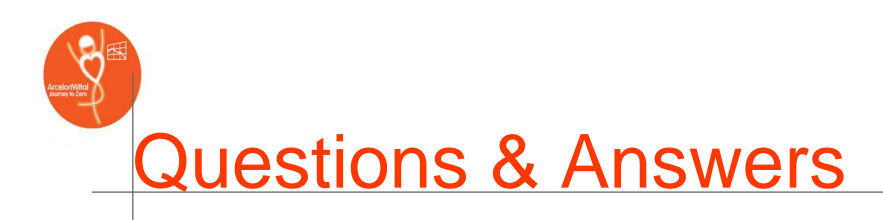

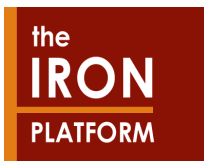

### Thanks to all attendees for their questions

## Have a nice Summer break

# Next webinar from the Iron Platform : Mid September 2010

The Iron Platform do not assume any legal liability or responsibility for the accuracy or completeness of the content of this message. The addressee is reminded that the text of REACH Regulation is the only authentic legal reference and that the information contained in this message does not constitute legal advice. These slides are addressed solely to the individual who raised to the Webinar the specific question addressed in this communication.